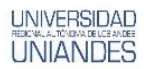

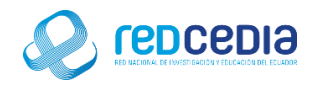

# **MANUAL DE INSTALACIÓN DE PENTAHO BI**

**Autor:** 

Ing. Alex Eduardo Vargas Soria. [\(alexeduvargas12@yahoo.es\)](mailto:alexeduvargas12@yahoo.es)

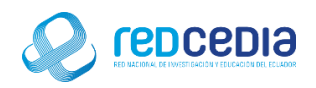

## Contenido

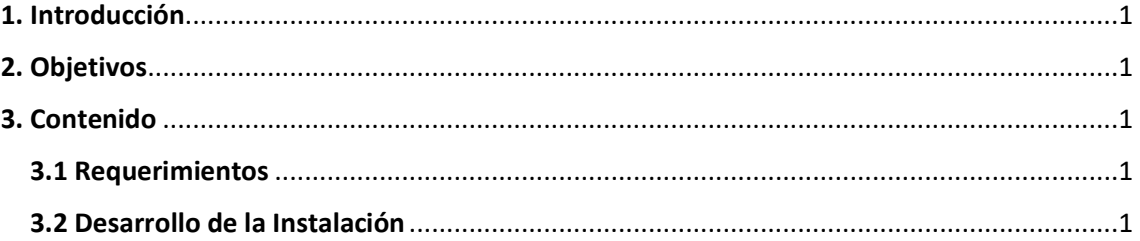

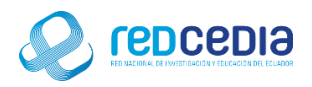

## **UNIVERSIDAD**

## <span id="page-2-0"></span>1. Introducción

El Manual de Instalación de Pentaho BI pdi-ce-7.1.0.0.12, contiene las especificaciones más relevantes para la instalación de este software. Se encuentra dirigido fundamentalmente a Técnicos especializados en herramientas de análisis e informes integrado con un motor de workflow de procesos de negocio. La plataforma será capaz de ejecutar las reglas de negocio necesarias, expresadas en forma de procesos, actividades, además es capaz de presentar y entregar la información adecuada en el momento adecuado.

La finalidad de este instructivo fundamentalmente es la de proporcionar al lector la lógica con la que se ha desarrolla este proceso de instalación, debido al similar mecanismo de instalación que se lleva a cabo en las diferentes versiones con las que cuenta Pentaho BI, por tal razón se considera importante documentar esta información.

## <span id="page-2-1"></span>2. Objetivos

- Proporcionar una guía que permita al usuario que acceda a este manual mayor facilidad al momento de realizar la Instalación de Pentaho BI.
- Documentar el proceso de instalación de Pentaho BI con el fin de generar información.

## <span id="page-2-2"></span>3. Contenido

#### <span id="page-2-3"></span>3.1 Requerimientos

Pentaho BI no tiene límites estrictos en el equipo o hardware de red. Siempre y cuando cumplan los requisitos mínimos de software (tenga en cuenta que su sistema operativo tendrá sus propios requisitos mínimos de hardware), Sin embargo hay un conjunto de recomendaciones y especificaciones del sistema, su entorno no tiene por qué ser de 64-bit, aunque su arquitectura de procesador lo soporta.

#### <span id="page-2-4"></span>3.2Desarrollo de la Instalación

 Antes de comenzar con la instalación de Pentaho BI es necesario ingresar a la plataforma virtual de Java e Instalar JRE (Java Runtime Environment) en versiones 7 o superior, para poder ejecutar aplicaciones Java.

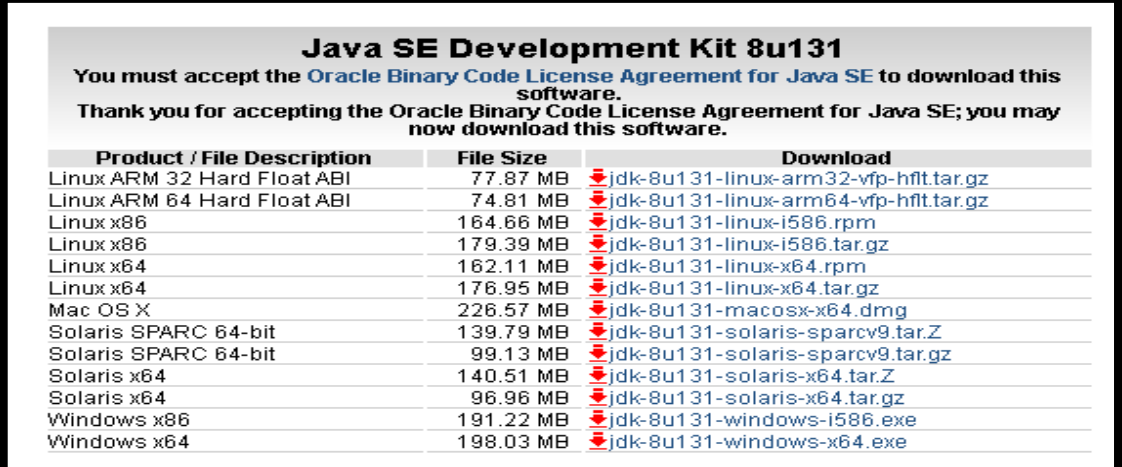

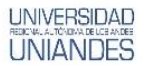

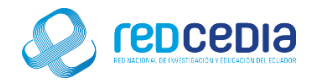

 Para el sistema operático donde se instalara Pentaho BI este instalador será el adecuado así que lo descargamos.

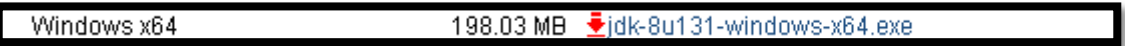

 En este caso instalaremos la versión 8 que cumple con los requerimientos para instalar Pentaho BI.

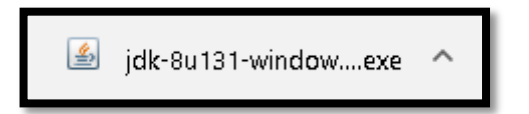

 Ejecutamos el instalador y se nos presenta la pantalla de bienvenida, le damos click a "Next" para continuar el proceso de instalación.

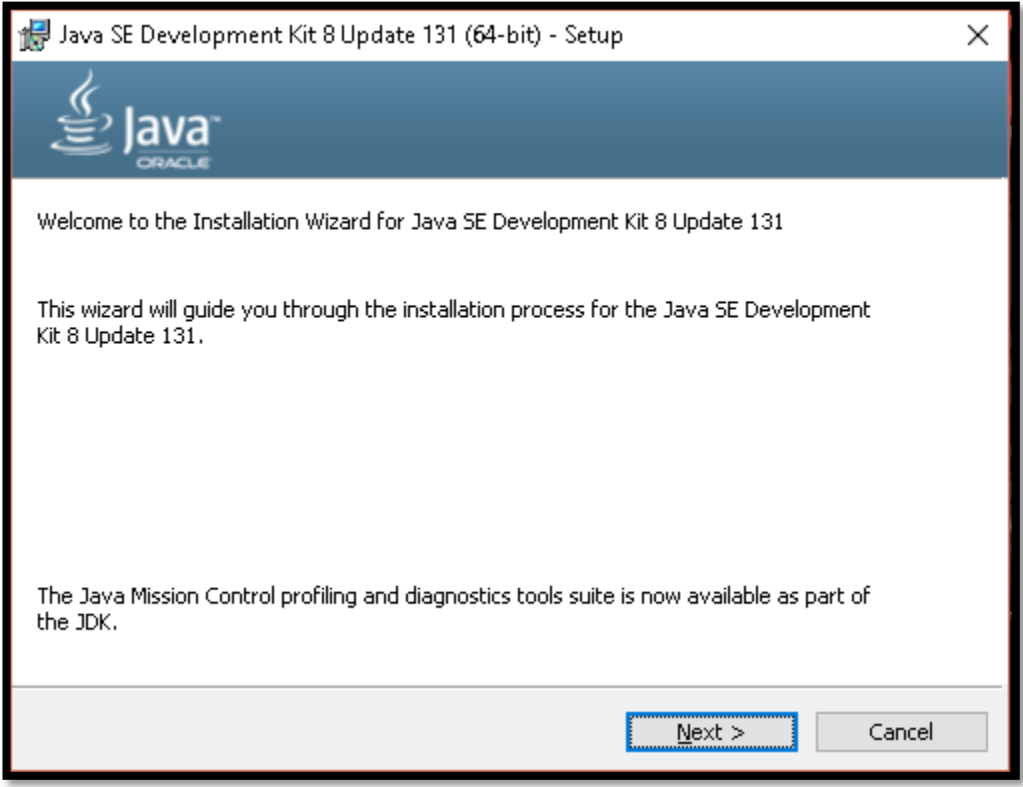

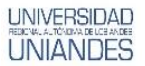

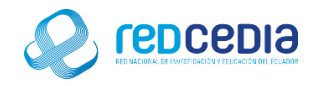

 El instalador nos permite visualizar la ruta donde se va a instalar la aplicación, le damos click a "Next".

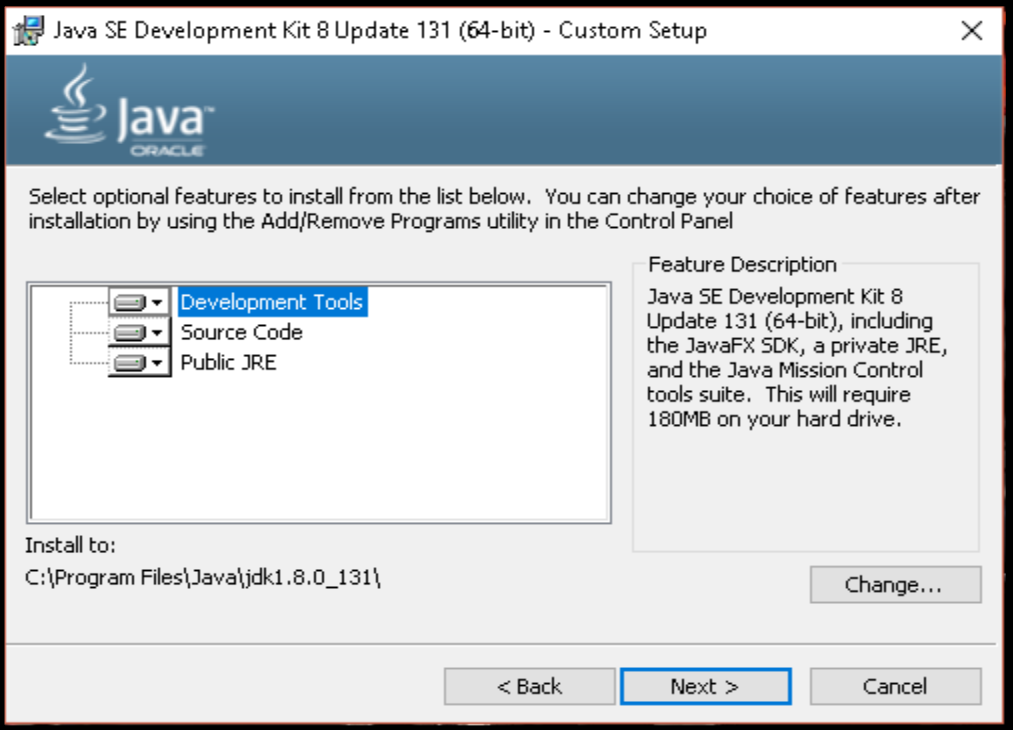

 Sistema de instalación se encargara de extraer todos los elementos necesarios para iniciar con el proceso de instalación.

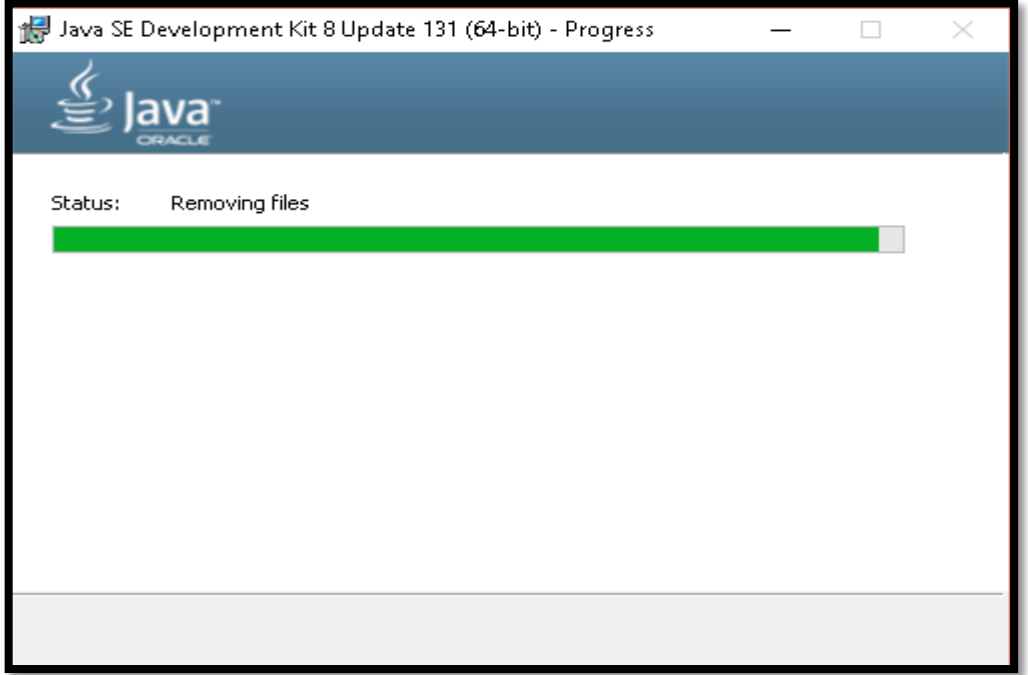

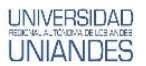

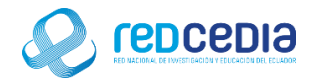

 Para verificar la ubicación de la carpeta de Destino donde se almacenaran los archivos procedentes de la instalación, el proceso de instalación nos muestra donde se instalara el aplicativo, dándonos la opción de ubicar en otro destino, no modificamos la ruta y presionamos "Siguiente".

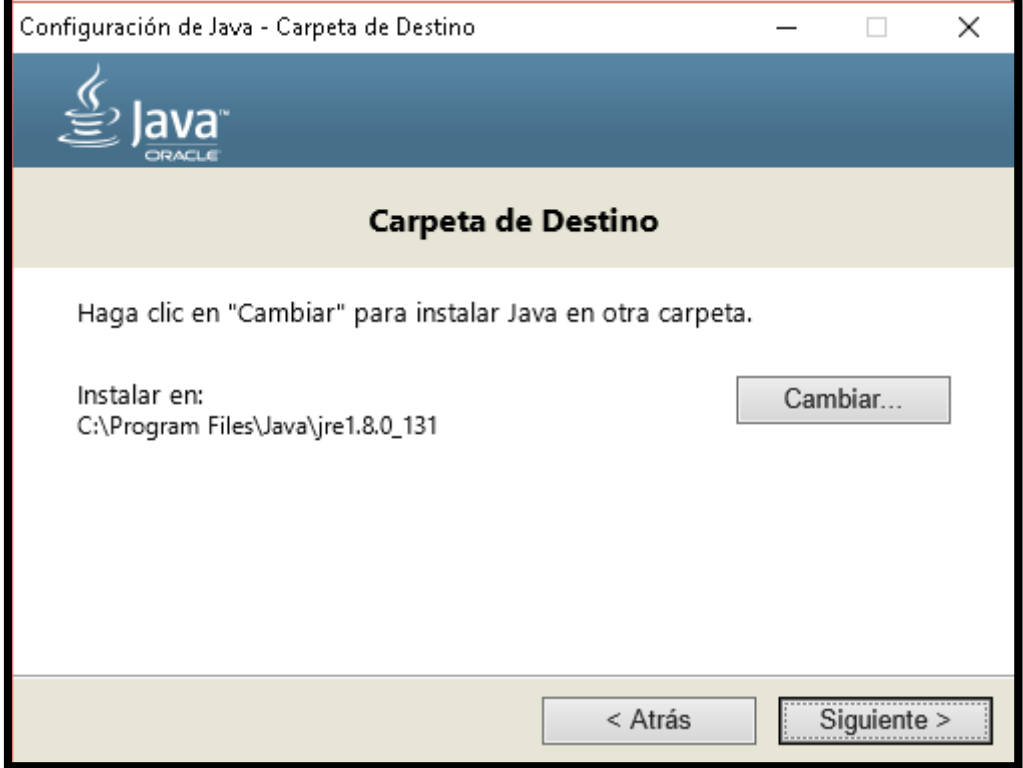

El proceso de instalación ha comenzado esto tardara varios minutos

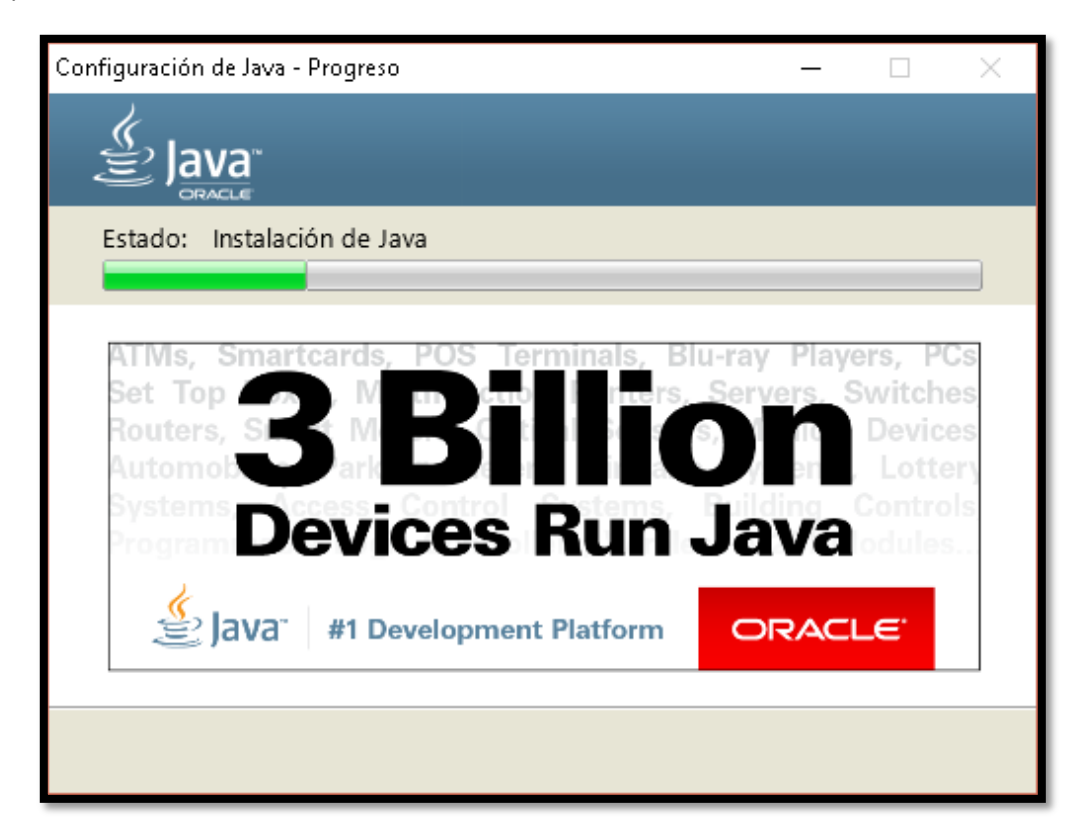

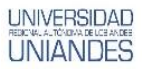

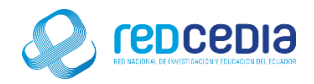

 Una vez instalada la aplicación presionamos el botón "Close" para dar por terminado el proceso de instalación.

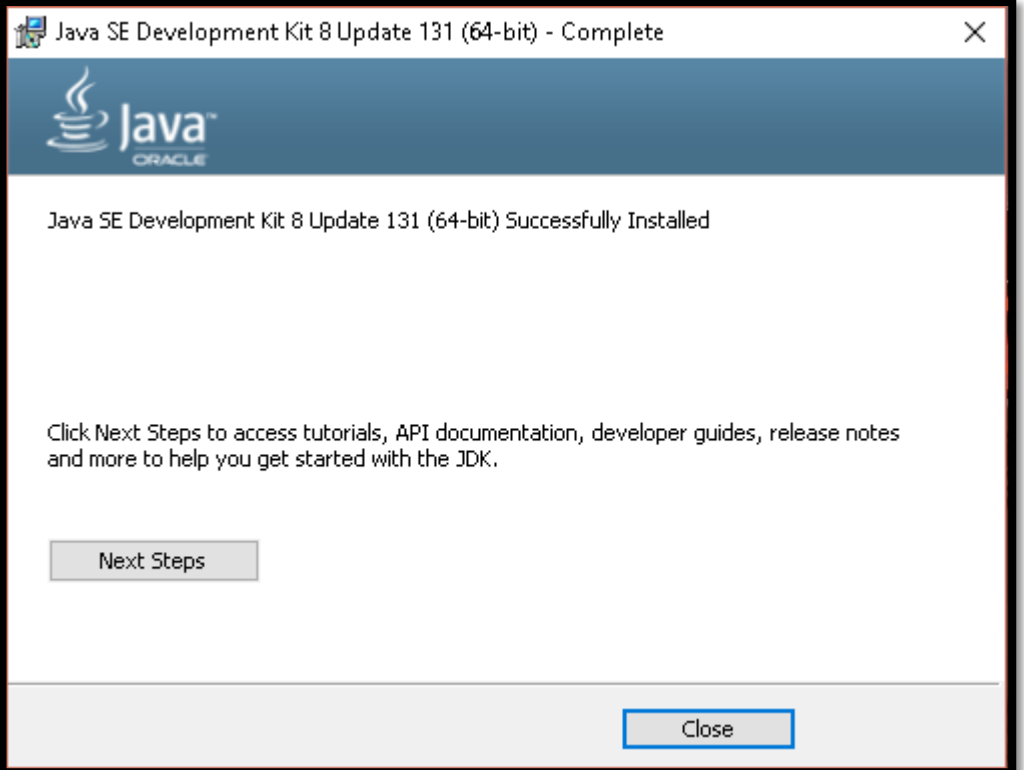

 Ingresamos a la página oficial de Pentaho la cual se encuentra descrita en el siguiente link <http://community.pentaho.com/>

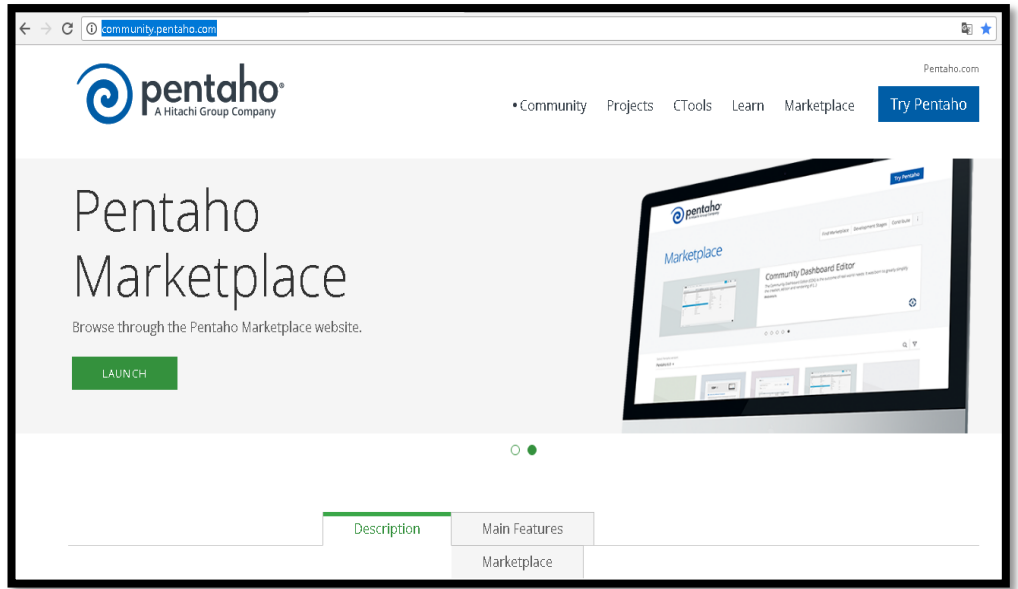

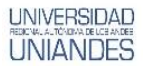

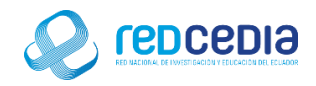

#### Seleccionamos la pestaña Data Integración

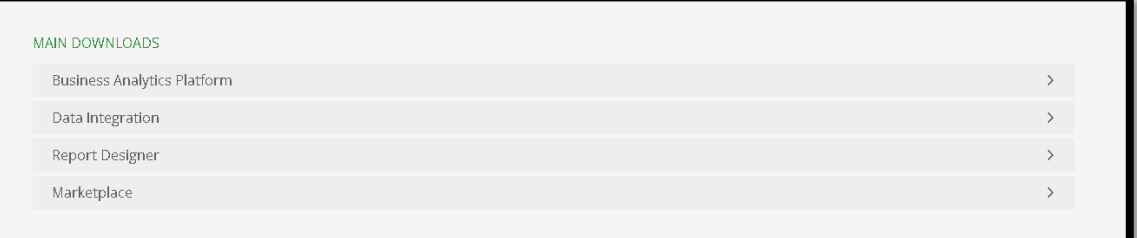

#### Posteriormente seleccionamos la pestaña "ALL OS"

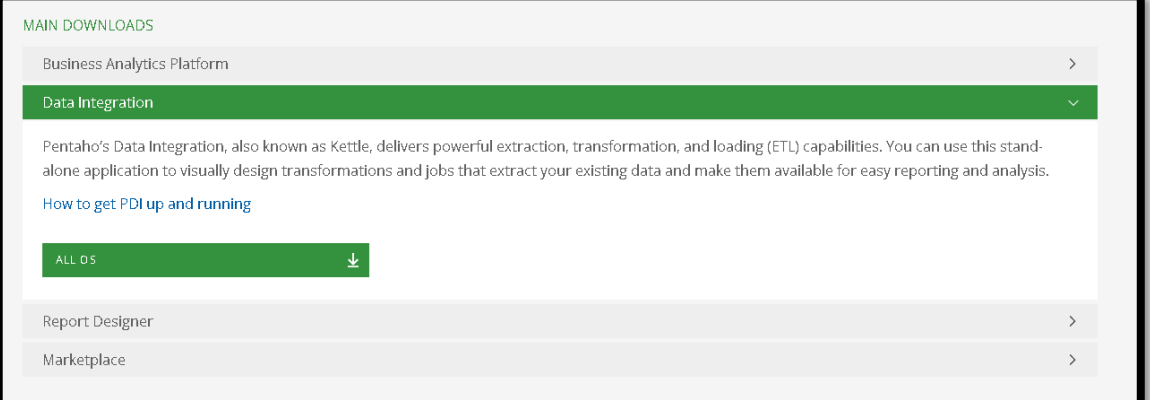

 Se redirige el link de descarga a SOURCEFORGE que es el lugar donde se encuentra el instalador y después de varios minutos comienza automáticamente el proceso de descarga.

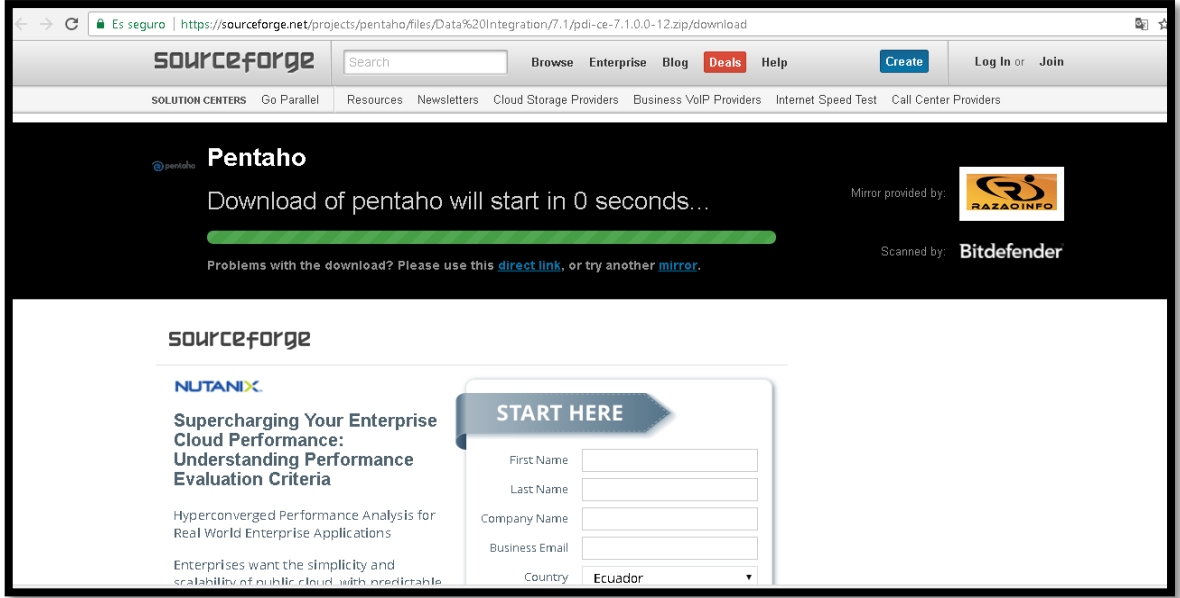

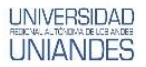

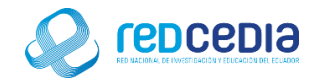

Obtenemos el siguiente instalador de Pentaho BI

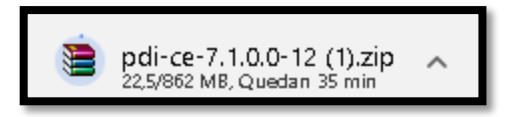

 Es importante el lugar donde se extraerá el archivo descargado, se recomienda crear una carpeta con el mismo nombre en el disco C, cabe indicar que el usuario es libre de extraer en el lugar que considere más idóneo.

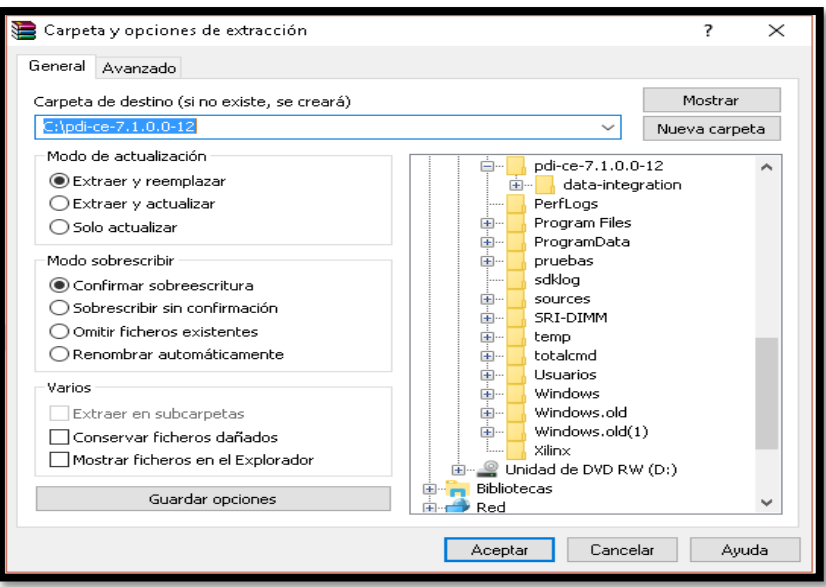

**Es necesario abrir la carpeta donde se extrajo la información**

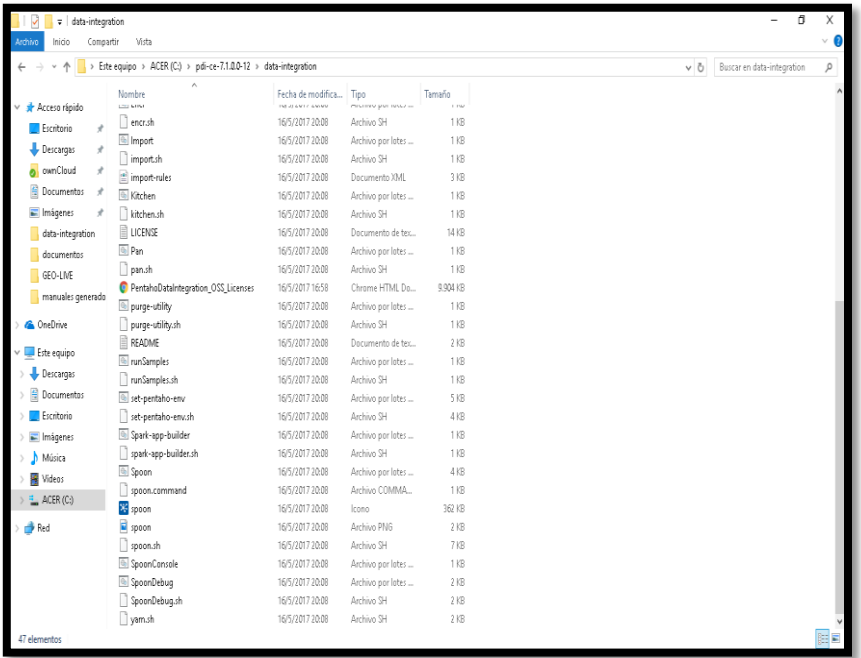

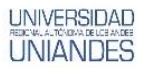

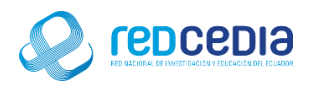

Ejecutamos el archivo Spoon.bat

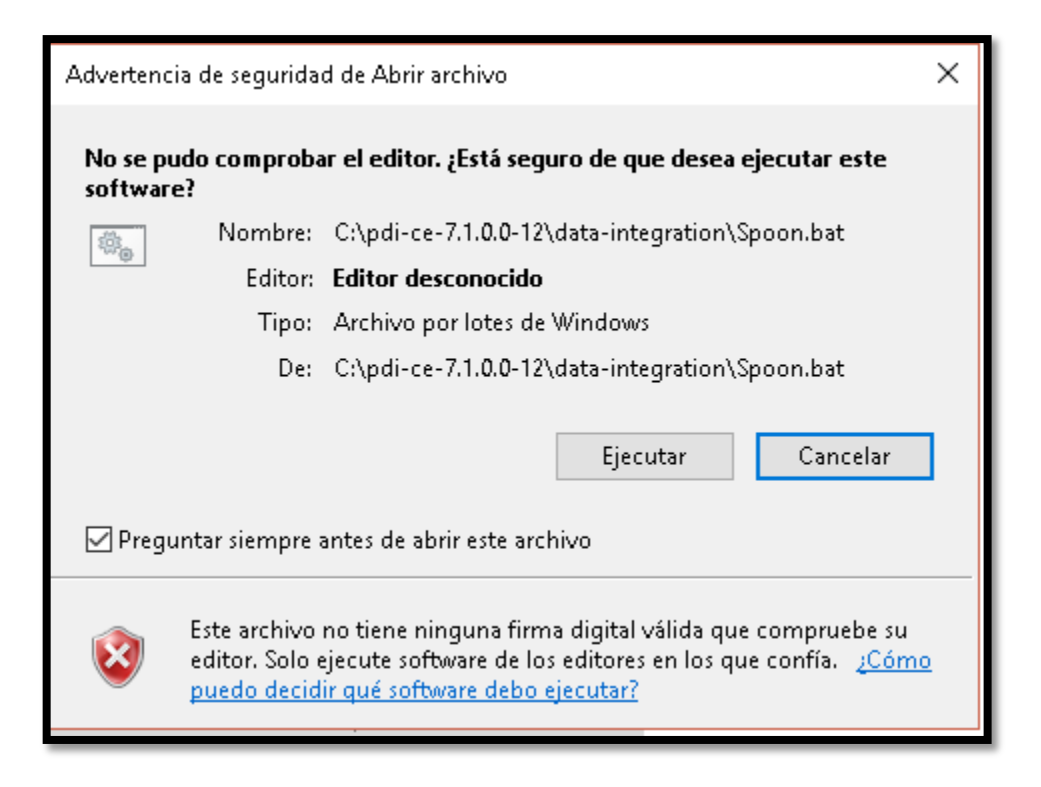

Comienza a ejecutarse Pentaho Data Integration

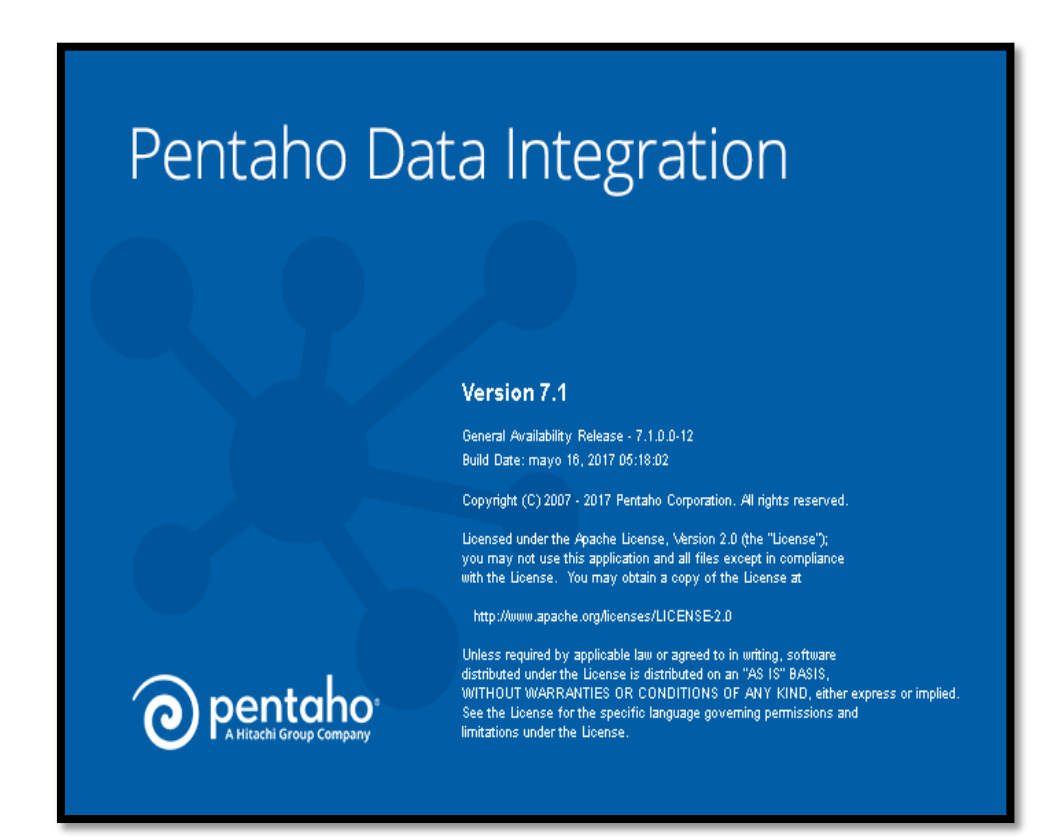

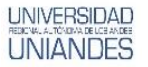

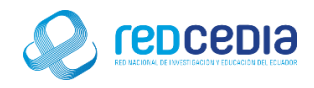

Permitimos el acceso

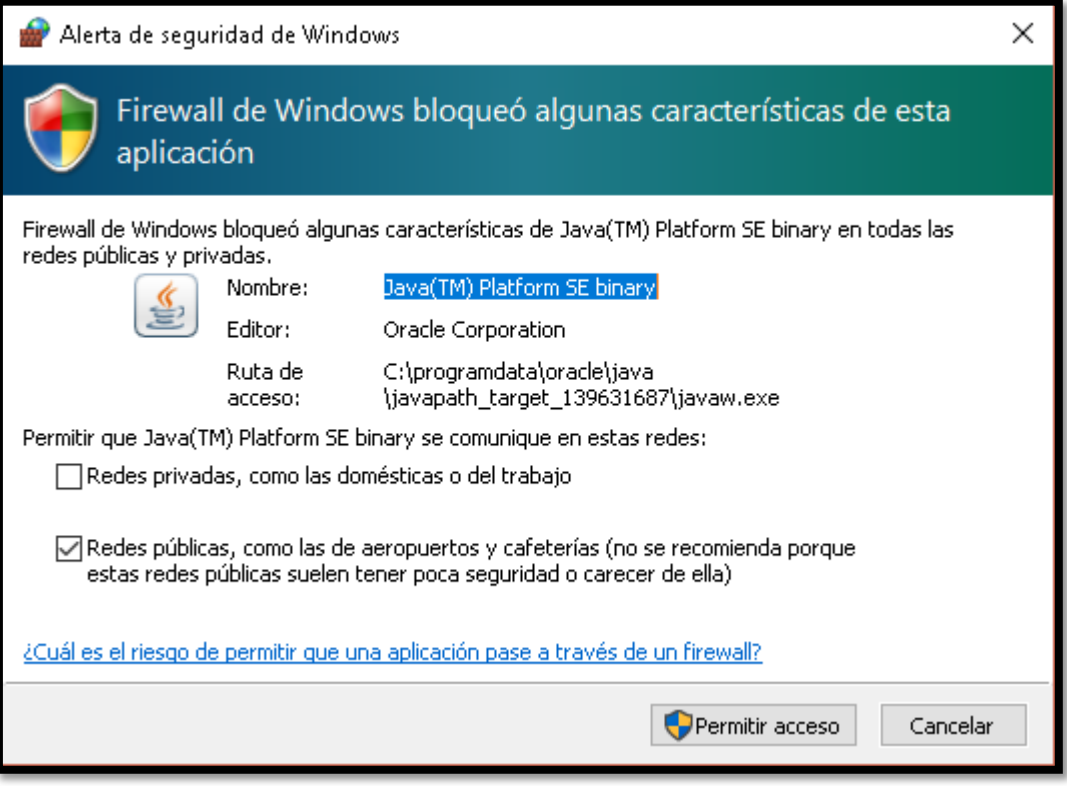

 Se muestra la aplicación Pentaho lista para ser usada, cabe indicar que para ejecutar el programa debe seguirse los pasos indicados anteriormente cada vez que se requiera su utilización.

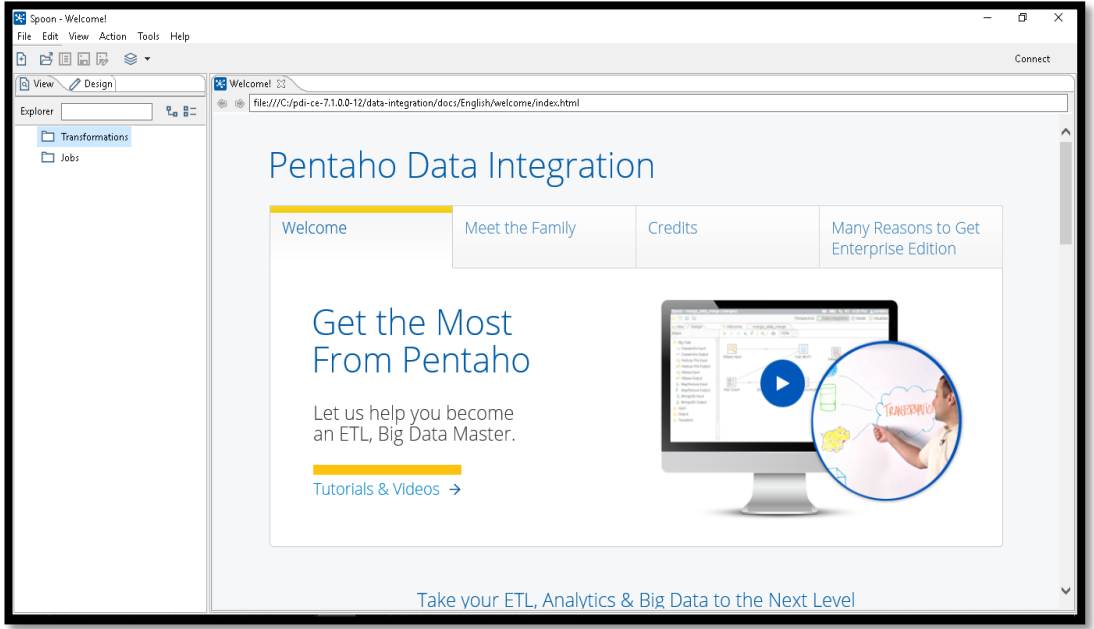